### **Software Release Notes**

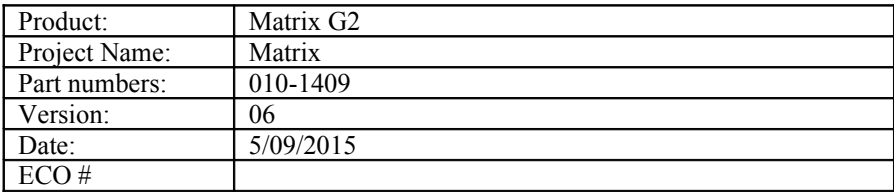

### **Reason for Release**

This release is to support two new panels and fix some specific customer problems

### **New Features**

#### *New Panels*

Two new panel types were added to the PANEL.SELECT command. MX55HDX and LX46HDU3D. At present the software does not treat these panels any differently from MX55HDU.

#### *New EDID*

The EDIDs were tweaked in order to solve several customer issues. The DisplayPort input EDID is now distinct from the HDMI input. Detailed Timing 1 of each can be customized via menu. The software no longer allows Detailed Timing 2 to be customized.

EDID Changes:

- Manufacture Week and Year ( This will indicate new EDID)
- Color Characteristics
- Remove YCBCR indicator for DP; the DisplayPort receiver does not properly handle YCbCr.
- Image Size
- Established Timings
- Standard Timings
- Monitor Descriptor Data
- CEA-861. Change detailed timings and remove non-standard modes.
- Add HDMI VSDB to DP so it works with Lindy adapter
- Add VSDB 4K Video Format ID and Short Video Descriptors

### *Cyviz Logo*

A custom logo for Cyviz has been added. It can be selected on the Factory menu.

## **Resolved Defects**

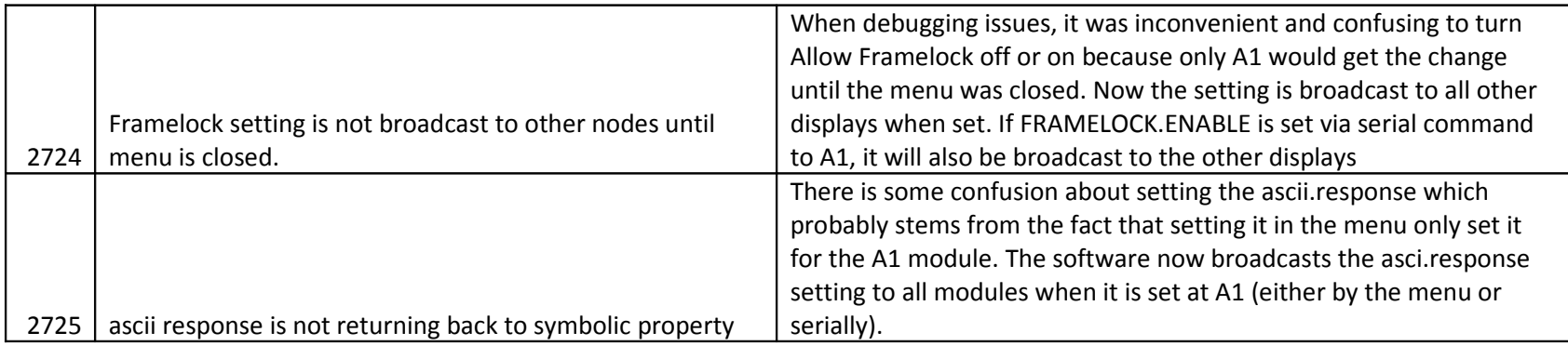

## **Known Defects**

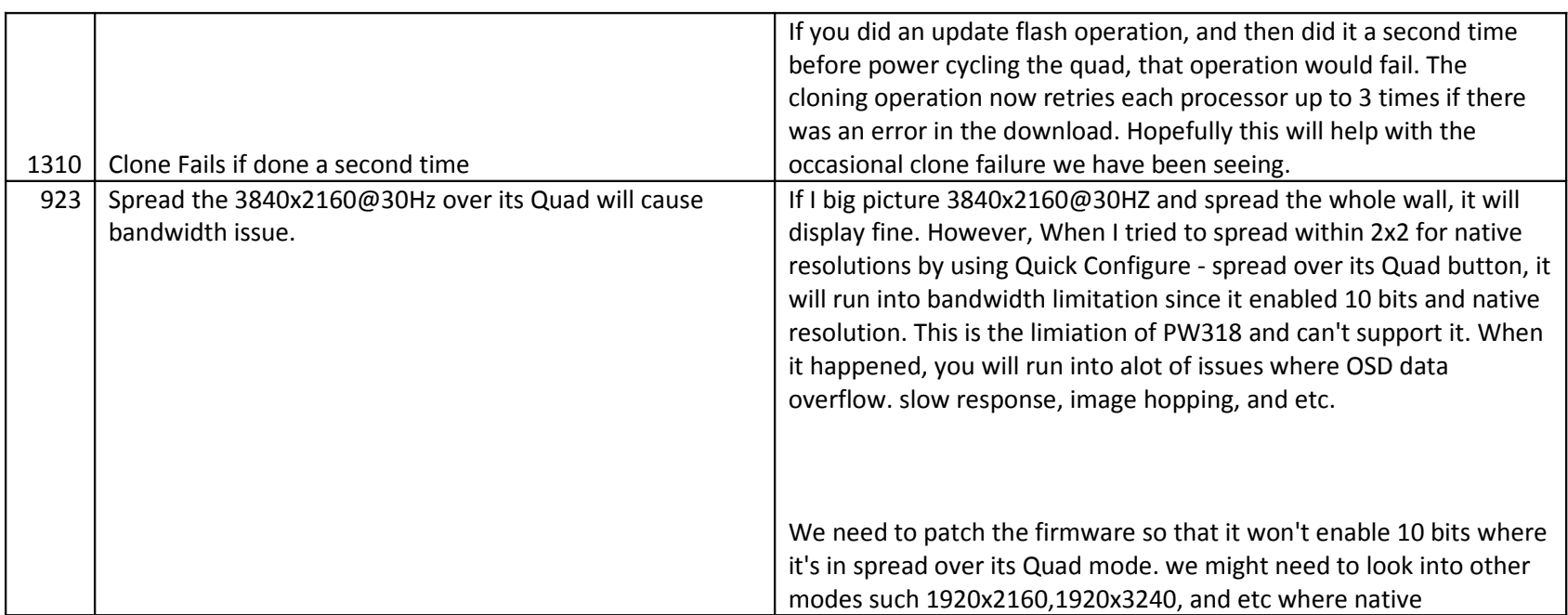

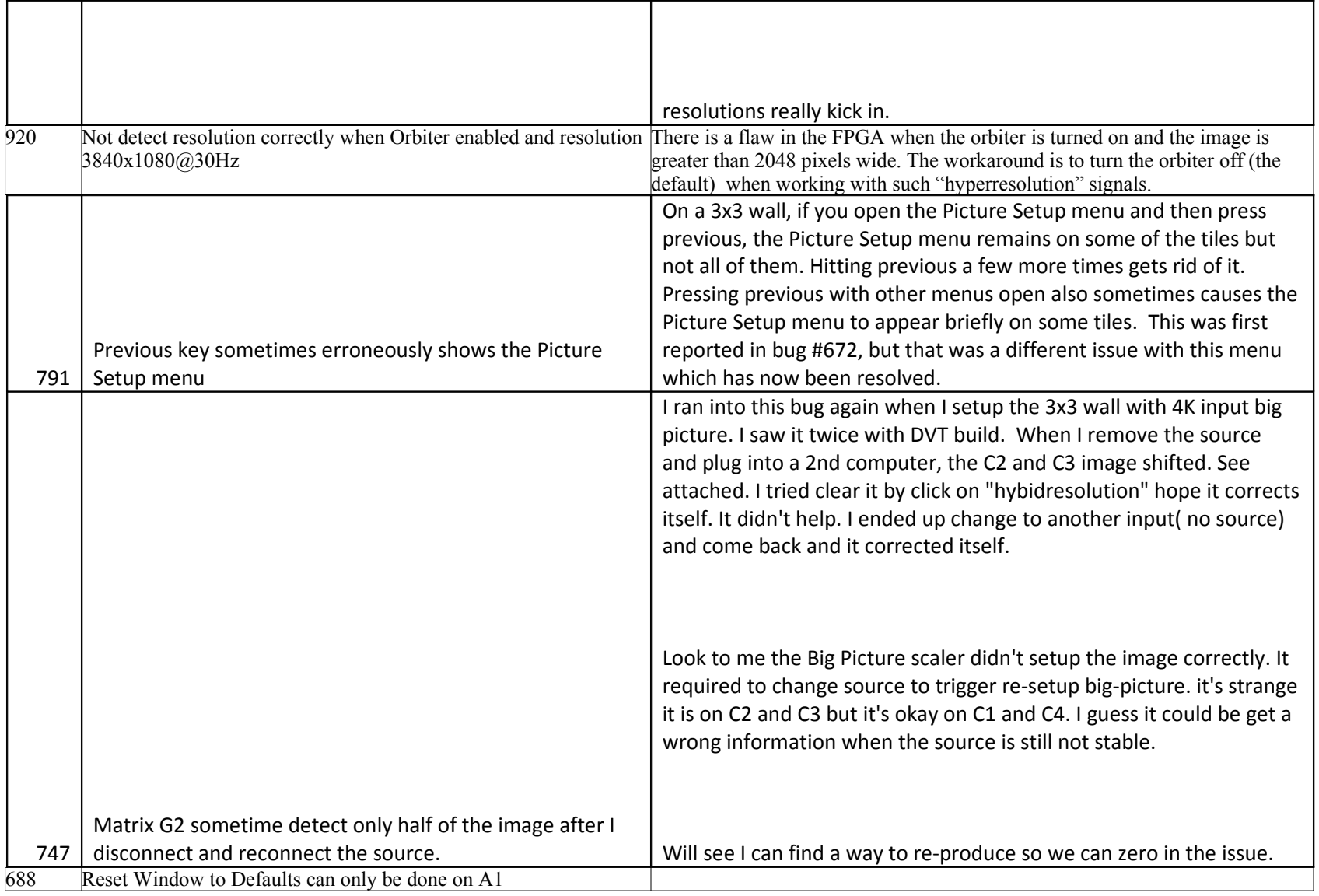

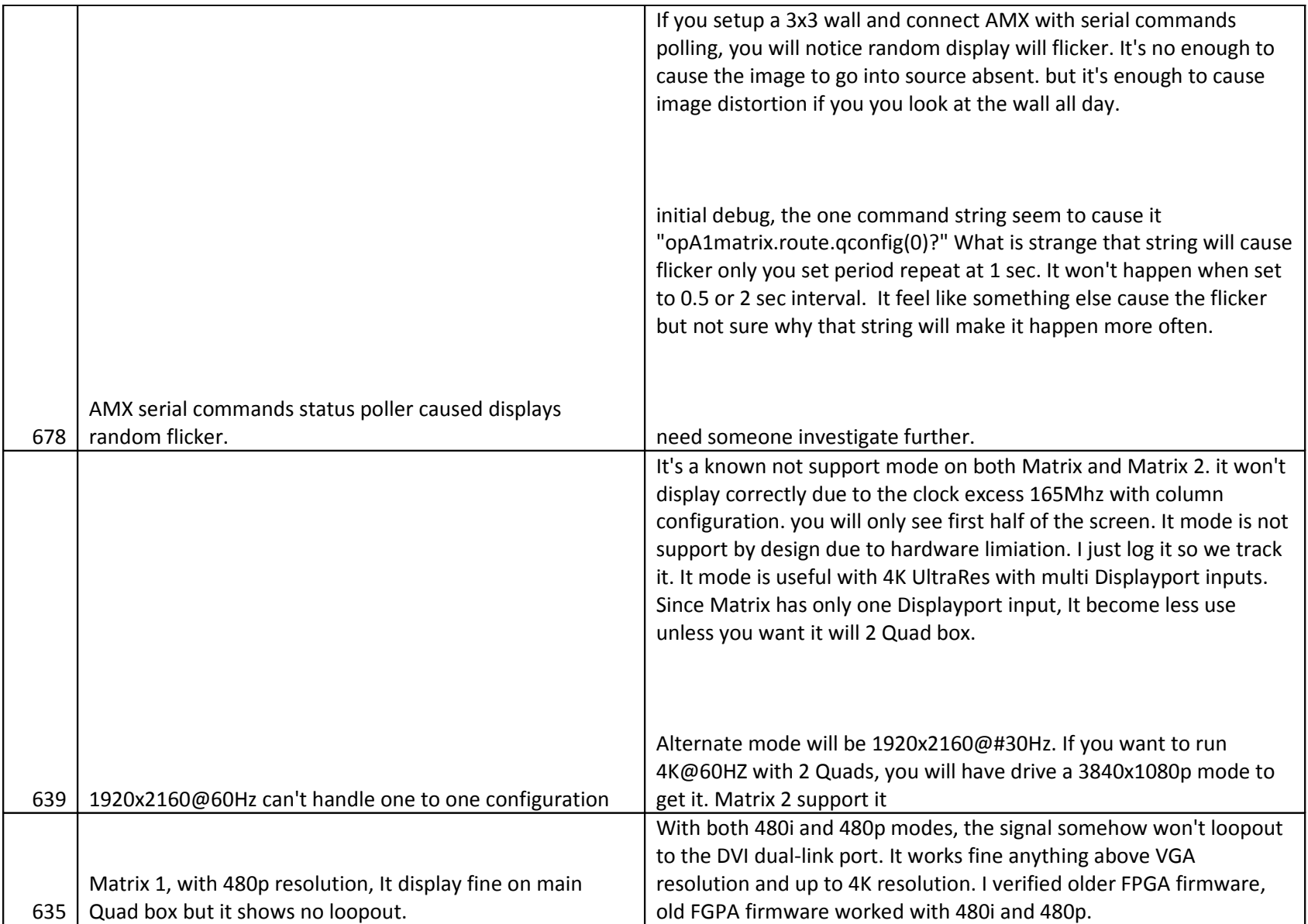

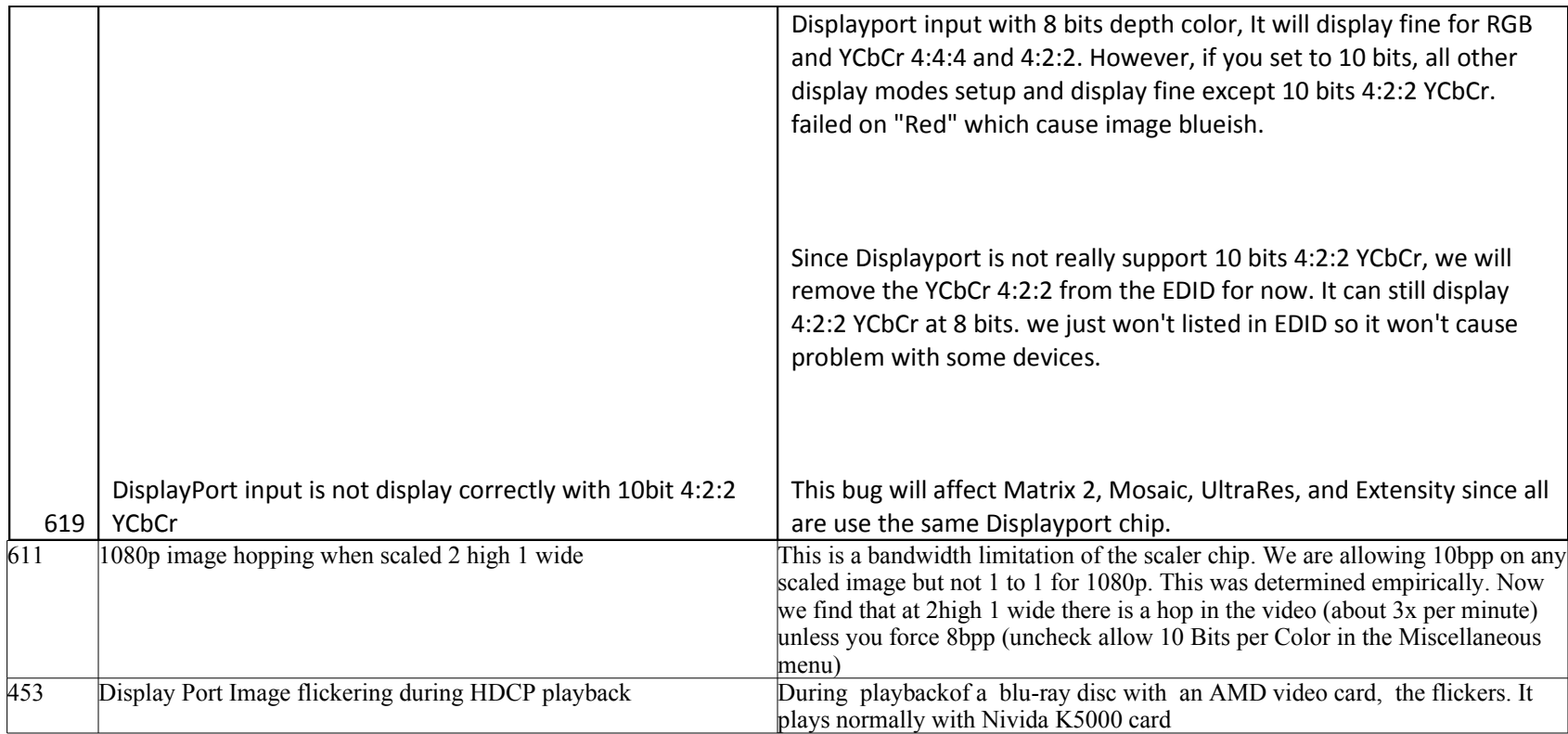

## **Download Instructions**

The FlashUpgrader program from Pixelworks is included in the release .zip. Using the RS-232 port on the Quad Output controller, use FlashUpgrader to download the first processor in the Quad Output Controller. This release requires an FPGA update which is an extra file (FPGA.hex) to be downloaded. In order to download this file, use the (included) SDKandFPGA.inf file instead of pwsdk.inf.

After the firmware downloads, it will automatically start programming the FPGA. During this time, you will see an alternating pattern of green lights around the circle of LEDs on the front panel. Programming the FPGA will take about 8 minutes.

Once the firmware is in the first processor, it must be copied to the other 3 processors on the board. There are 2 ways to do this:

#### *Flash Update in the field (if installed in a module)*

If you have upgraded to a new version number, eg. 03 to 04, be sure to upgrade the A Quad Controller last. Whenever the A quad controller starts up, it will query the version number of all the other processors. If any do not match, it will command that quad controller to copy the firmware from processor 1 to processors 2,3 and 4.

If automatic cloning fails, you can do it manually:

 ( Note that you must have an LCD attached to output 1 of module A to see a menu). From the factory menu select Update Flash. This will cause all Quad Controller modules that are linked together to start the clone process.

 $-OR-$ 

From a serial controller, use the command "op \*\* Update=0". Using an address of \*\* will cause all connected modules to clone. Use A1 (or B1, C1 etc) to direct the command to a particular module.

### *Flash Update in the Factory (or benchtop)*

If the Quad Output controller is not yet installed in a box, place a jumper on the middle row of JP3. Power cycle the unit. When it powers on, the first processor will copy the contents of its Flash ROM into each of the other 3 processors. This will take about 20 minutes. If you have a status board attached, you will see the 4 LEDs on the "out" column slowly changing from green to red and back. The processor that it is currently being cloned will be the opposite color from the other 3 LEDs in the column. Be sure to remove the jumper for normal operation.

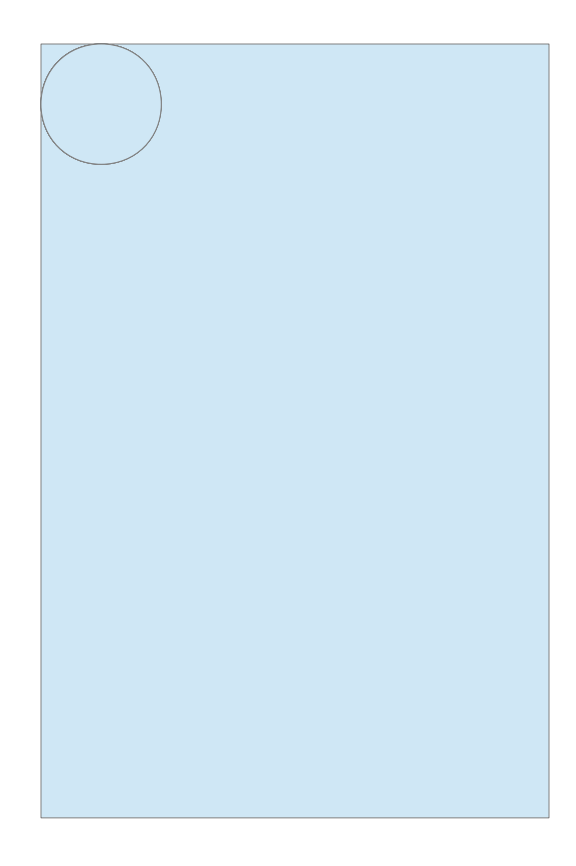

### **Identification**

This version can be identified through various means:

#### *Program Information Menu*

Matrix Rev 06 Code Generated Date: May 24, 2016 at xx:xx:xx

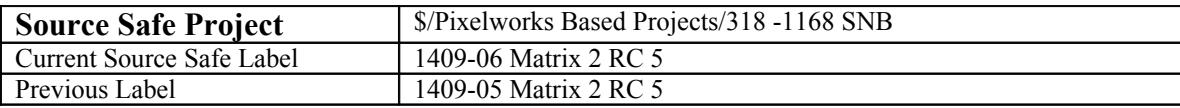

# **Revision History**

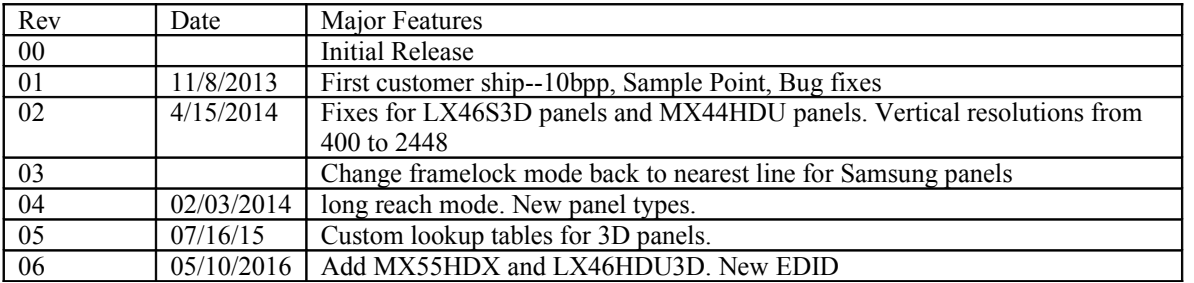